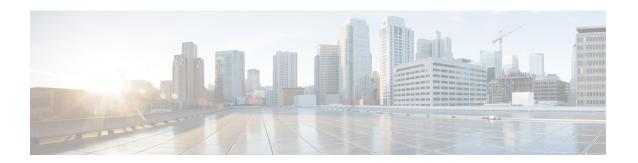

### **Preface**

This section explains the objectives, intended audience, and organization of this publication and describes the conventions that convey instructions and other information.

This section provides the following information:

- Revision History, on page i
- Document Objectives, on page i
- Audience, on page i
- Document Organization, on page ii
- Related Documentation, on page ii
- Document Conventions, on page ii
- Obtaining Optical Networking Information, on page iv
- Obtaining Documentation and Submitting a Service Request, on page iv

## **Revision History**

This is the first release of this publication.

# **Document Objectives**

The *Cisco Transport Planner DWDM Operations Guide, R11.1* explains how to design networks using the Cisco Transport Planner design tool for the Cisco ONS 15454 DWDM systems. It contains information about how to design an optical network. Use the *Cisco Transport Planner DWDM Operations Guide, R11.1* in conjunction with the appropriate publications listed in the Related Documentation section.

### **Audience**

This publication is intended for experienced network system engineers who are responsible for planning and ordering equipment for Cisco optical networking systems.

## **Document Organization**

This Cisco Transport Planner DWDM Operations Guide, R11.1 is organized into the following chapters:

- Chapter 1,"Introduction" provides a list of features, an overview of the network design process, a description of the internal architecture, and the Cisco Transport Planner procedural flow.
- Chapter 2, "Creating and Analyzing Networks" provides instructions for using the Cisco Transport Planner tool to create a network design.
- Chapter 3, "Viewing Network Reports" provides instructions for generating reports and bills of materials.
- Chapter 4, "Editing a Project" provides instructions for adjusting and optimizing design components.
- Chapter 5, "Modeled Network Examples" provides examples of typical optical networks that you can model using Cisco Transport Planner.
- Appendix A, "GUI Information and Shortcuts" provides Cisco Transport Planner graphical user interface shortcuts.
- Appendix B, "Cards and Pluggables" provides a list of card types that can be used to build a network, and the corresponding Cisco product identifier.
- Appendix C, "Troubleshooting" provides a list of troubleshooting procedures.
- Appendix D, "Third-Party DWDM Wavelength Interface Model" provides reference information on third-party DWDM interface calculation.
- Appendix E, "Configuring CTP to Run on a Server" provides instructions to run CTP on a server.
- Appendix F, "Pay As You Grow Licensing" provides information about the composition of each PAYG bundle
- Appendix G, "OSMINE Layout Rules" provides information about the OSMINE layout rules.

### **Related Documentation**

Use this Cisco Transport Planner DWDM Operations Guide, R11.1 in conjunction with the referenced Release 10.5.2 publications listed in the following doc roadmaps:

- Cisco ONS Documentation Roadmap for Release 11.1
- Cisco NCS Documentation Roadmap for Release 11.1
- Release Notes for Cisco Transport Planner

## **Document Conventions**

This document uses the following conventions:

| Convention       | Description                                                                                                    |
|------------------|----------------------------------------------------------------------------------------------------|
| ^ or Ctrl        | Both the ^ symbol and Ctrl represent the Control (Ctrl) key on a keyboard. For example, the key combination ^D or Ctrl-D means that you hold down the Control key while you press the D key. (Keys are indicated in capital letters but are not case sensitive.) |
| <b>bold</b> font | Commands and keywords and user-entered text appear in <b>bold</b> font.                                                                                                    |

| Convention        | Description                                                                                                    |
|-------------------|----------------------------------------------------------------------------------------------------|
| Italic font       | Document titles, new or emphasized terms, and arguments for which you supply values are in <i>italic</i> font.                                                                                                    |
| Courier font      | Terminal sessions and information the system displays appear in courier font.                                                                                                    |
| Bold Courier font | Bold Courier font indicates text that the user must enter.                                                                                                    |
| [x]               | Elements in square brackets are optional.                                                                                                    |
|                   | An ellipsis (three consecutive nonbolded periods without spaces) after a syntax element indicates that the element can be repeated.                                                                                         |
| I                 | A vertical line, called a pipe, indicates a choice within a set of keywords or arguments.                                                                                                    |
| [x   y]           | Optional alternative keywords are grouped in brackets and separated by vertical bars.                                                                                                    |
| {x   y}           | Required alternative keywords are grouped in braces and separated by vertical bars.                                                                                                    |
| [x {y   z}]       | Nested set of square brackets or braces indicate optional or required choices within optional or required elements. Braces and a vertical bar within square brackets indicate a required choice within an optional element. |
| string            | A nonquoted set of characters. Do not use quotation marks around the string or the string will include the quotation marks.                                                                                                 |
| <>                | Nonprinting characters such as passwords are in angle brackets.                                                                                                    |
| []                | Default responses to system prompts are in square brackets.                                                                                                    |
| !,#               | An exclamation point (!) or a pound sign (#) at the beginning of a line of code indicates a comment line.                                                                                                    |

#### **Reader Alert Conventions**

This document uses the following conventions for reader alerts:

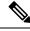

Note

Means reader take note. Notes contain helpful suggestions or references to material not covered in the manual.

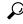

Tip

Means the following information will help you solve a problem.

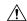

Caution

Means *reader be careful*. In this situation, you might do something that could result in equipment damage or loss of data.

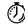

Timesaver

Means the described action saves time. You can save time by performing the action described in the paragraph.

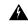

Warning

Means reader be warned. In this situation, you might perform an action that could result in bodily injury.

#### IMPORTANT SAFETY INSTRUCTIONS

This warning symbol means danger. You are in a situation that could cause bodily injury. Before you work on any equipment, be aware of the hazards involved with electrical circuitry and be familiar with standard practices for preventing accidents. Use the statement number provided at the end of each warning to locate its translation in the translated safety warnings that accompanied this device. Statement 1071

## **Obtaining Optical Networking Information**

This section contains information that is specific to optical networking products. For information that pertains to all of Cisco, refer to the Obtaining Documentation and Submitting a Service Request section.

### Where to Find Safety and Warning Information

For safety and warning information, refer to the *Cisco Optical Transport Products Safety and Compliance Information* document that accompanied the product. This publication describes the international agency compliance and safety information for the Cisco ONS 15454 system. It also includes translations of the safety warnings that appear in the ONS 15454 system documentation.

### **Cisco Optical Networking Product Documentation CD-ROM**

Optical networking-related documentation, including Cisco ONS 15xxx product documentation, is available in a CD-ROM package that ships with your product. The Optical Networking Product Documentation CD-ROM is updated periodically and may be more current than printed documentation.

## **Obtaining Documentation and Submitting a Service Request**

For information on obtaining documentation, submitting a service request, and gathering additional information, see the monthly What's New in Cisco Product Documentation, which also lists all new and revised Cisco technical documentation, at:

http://www.cisco.com/en/US/docs/general/whatsnew/whatsnew.html

Subscribe to the What's New in Cisco Product Documentation as a Really Simple Syndication (RSS) feed and set content to be delivered directly to your desktop using a reader application. The RSS feeds are a free service and Cisco currently supports RSS Version 2.0.

Preface